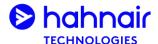

### What?

- The X1-Air Travel Details provide travel agents and passengers with a complete overview of an X1-Air booking, including information which may not be in standard GDS passenger itinerary receipt.
- The X1-Air Travel Details can be accessed through Hahnair's website www.hahnair.com by entering the passenger's last name and PNR (GDS, X1 or airline PNR).
- X1-Air Travel Details can then be viewed on-screen or downloaded as a PDF/printed and then sent via email.

### Where?

mytrip.hahnair.com or simply through https://www.hahnair.com/travel-details

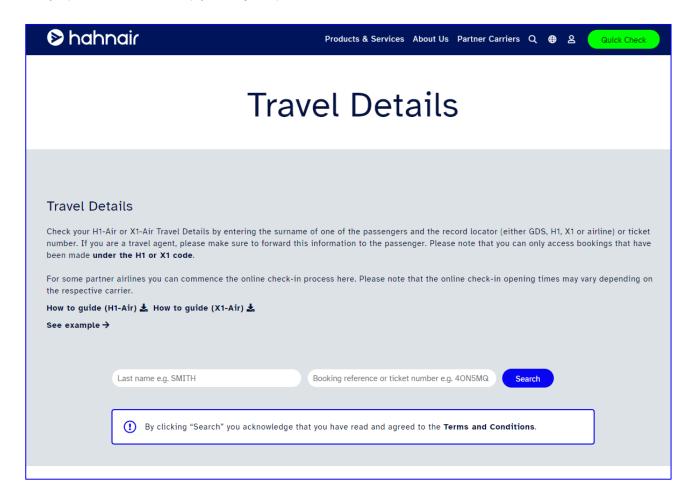

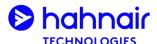

#### How?

1. Enter here the passenger last name and booking reference (X1, GDS or PNR) or HR ticket number and tick the Terms and Conditions checkbox.

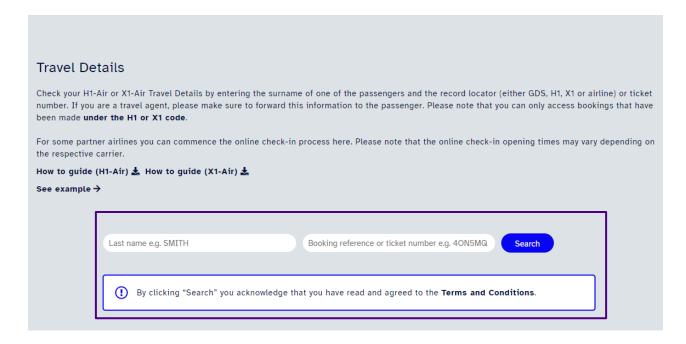

View the GDS and X1 record locators of your booking and the booking date. This notifies you whether some tickets still need to be issued for certain passenger segments.

### Your Travel Details

X1 record locator N0DQ2Z GDS record locator RXW4ZH Booking date 03 Apr 2024

Information for passengers

This flight information does not serve as a boarding pass. For any additional requests regarding this booking, the passenger should contact the travel agency where the ticket was purchased.

Information for travel agents Some tickets have not been issued yet for this booking.

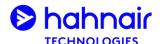

### How?

3. View the booking details including confirmed special service requests.

#### Wednesday 1st May 2024

| From                                                  |                   | Departure time      | То                                                    | Arrival time             |
|-------------------------------------------------------|-------------------|---------------------|-------------------------------------------------------|--------------------------|
| SHO (Terminal N/A )<br>KING MSWATI III INTL (MANZINI) |                   | 07:25<br>Local time | JNB (Terminal N/A ) O.R. TAMBO INT'L (JOHANNESBURG)   | 08:15<br>Local time      |
| Code                                                  | Operating airline |                     | Flight number                                         |                          |
| RN                                                    | Eswatini Air      |                     | RN 101                                                |                          |
|                                                       | Eswatini Air      |                     | Note: This flight number will be shown on the screen. | e airport flight departı |
|                                                       |                   |                     | X1 540                                                |                          |
|                                                       |                   |                     | This is the X1 flight number.                         |                          |
|                                                       |                   |                     |                                                       |                          |
|                                                       |                   |                     |                                                       |                          |
| Airline record locator                                |                   | Class               |                                                       |                          |
| 441/1/0.4                                             |                   | FOONOMY             |                                                       |                          |

| 11KKC4                        | ECONOMY  |                   |
|-------------------------------|----------|-------------------|
| THREE                         | LOGITOMI |                   |
|                               |          |                   |
|                               |          |                   |
|                               |          |                   |
|                               |          |                   |
|                               |          |                   |
|                               |          |                   |
| Special Service Request       |          | Passenger name    |
| opecial ocivice request       |          | rassenger name    |
|                               |          |                   |
|                               |          |                   |
| INFT () - SMITH/JULIA 01DEC23 |          | SMITH/SUSANNEMRS  |
| INFT () - SWITH/SOLIA GIDEC25 |          | SWITH/SUSANIVEWRS |
|                               |          |                   |

#### Additional Information

- · Online check-in is not possible. Please check in for free at the respective check-in counters at the airport.
- · Please ensure to have all required travel documents available at time of check-in at the airport.
- For all H1/X1 flights baggage must be collected and checked in again at the connecting airport
- · It is recommended to arrive at the airport at least 2 hours prior to departure.
- · Please add passenger contact details as SSR CTCM or CTCE for the operating airline's information.

#### Baggage Rules

Carry-on: 1 piece per passenger free of charge (max 8 kg)1st checked bag: 1 piece per passenger free of charge (max 23 kg / 50 lbs)Additional/special baggage (e.g. oversized baggage or sports equipment): extra costs may apply. Please liaise directly with the operating airline.

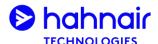

### How?

4. View passenger names and ticket numbers if the tickets have been issued.

## Passenger information

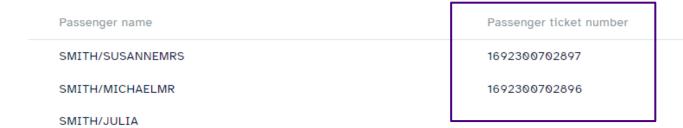

Download the travel information as a PDF document or send it via email by entering one or multiple email addresses in the Email field and clicking Send.

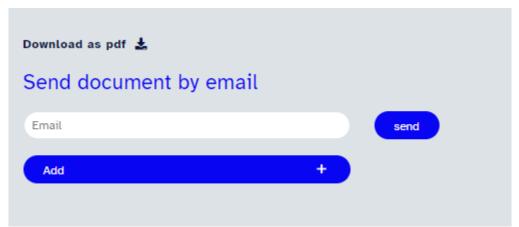